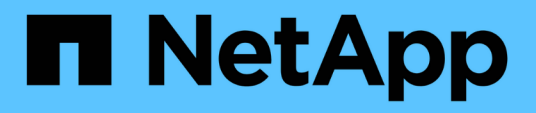

## **Préparation de l'installation de SnapManager pour SAP**

SnapManager for SAP

NetApp April 19, 2024

This PDF was generated from https://docs.netapp.com/fr-fr/snapmanager-sap/windows/conceptpreinstallation-tasks.html on April 19, 2024. Always check docs.netapp.com for the latest.

# **Sommaire**

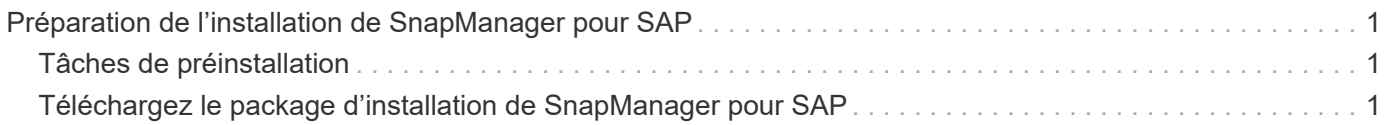

# <span id="page-2-0"></span>**Préparation de l'installation de SnapManager pour SAP**

L'environnement dans lequel vous installez SnapManager pour SAP doit répondre à certaines exigences en matière de logiciels, de matériel, de navigateur, de base de données et de système d'exploitation. Pour obtenir les dernières informations sur la configuration requise, consultez la matrice d'interopérabilité.

["Matrice d'interopérabilité"](http://support.netapp.com/NOW/products/interoperability/)

## <span id="page-2-1"></span>**Tâches de préinstallation**

Avant d'installer SnapManager pour SAP, vous devez effectuer quelques tâches supplémentaires pour configurer votre environnement. Les tâches que vous devez effectuer dépendent du système d'exploitation et de la version de la base de données que vous souhaitez utiliser.

- Installez le système d'exploitation sous licence avec les correctifs appropriés.
- Définissez les langues du système d'exploitation et de la base de données Oracle sur Anglais.

Par exemple, pour définir la langue de la base de données Oracle sur affectation en anglais NLS\_LANG = AMERICAN\_AMERICA.WE8MSWIN1252. Pour plus d'informations sur la définition de la langue, reportezvous à la section *Troubleshooting SnapManager for SAP*.

- Installez Data ONTAP avec les licences activées pour SnapRestore et les protocoles pris en charge tels que Fibre Channel (FC) et Internet Small Computer System interface (iSCSI) sur tous les systèmes de stockage.
- Installez les correctifs Oracle suivants si vous utilisez des bases de données Oracle 11.2.0.2 et 11.2.0.3 :
	- 13413167 pour Windows 32 bits
	- 13555974 pour Windows 64 bits
- Installez SAP BR\* Tools.

### **Informations connexes**

["Matrice d'interopérabilité NetApp"](http://support.netapp.com/NOW/products/interoperability/)

["SnapManager pour les meilleures pratiques SAP"](http://media.netapp.com/documents/tr-3823.pdf)

### <span id="page-2-2"></span>**Téléchargez le package d'installation de SnapManager pour SAP**

Vous pouvez télécharger le pack d'installation SnapManager pour SAP sur le site de support NetApp.

### **Étapes**

1. Connectez-vous au site de support NetApp.

- 2. Sur la page du site de support NetApp, cliquez sur **Downloads** > **Software**.
- 3. Dans le tableau Téléchargement de logiciels, allez à la ligne du produit SnapManager et sélectionnez **SAP (Windows)** dans la liste déroulante **Sélectionner plate-forme**.
- 4. Cliquez sur **Go**.

Nous répertoriées les versions de SnapManager.

5. Cliquez sur **Afficher et télécharger** pour la version de SnapManager que vous souhaitez installer.

La page de description s'affiche.

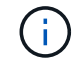

Vous devriez lire les informations disponibles sur cette page.

6. En bas de cette page, cliquez sur **Continuer**.

La page du contrat de licence s'affiche.

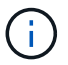

Vous devriez lire les informations disponibles sur cette page.

7. Cliquez sur **Accept**.

La page de téléchargement s'affiche.

8. Téléchargez le package d'installation de votre hôte.

Vous pouvez télécharger le fichier d'installation à n'importe quel emplacement sur la machine sur laquelle vous souhaitez installer SnapManager pour SAP.

### **Informations connexes**

["Site de support NetApp : mysupport.netapp.com"](http://mysupport.netapp.com/)

### **Informations sur le copyright**

Copyright © 2024 NetApp, Inc. Tous droits réservés. Imprimé aux États-Unis. Aucune partie de ce document protégé par copyright ne peut être reproduite sous quelque forme que ce soit ou selon quelque méthode que ce soit (graphique, électronique ou mécanique, notamment par photocopie, enregistrement ou stockage dans un système de récupération électronique) sans l'autorisation écrite préalable du détenteur du droit de copyright.

Les logiciels dérivés des éléments NetApp protégés par copyright sont soumis à la licence et à l'avis de nonresponsabilité suivants :

CE LOGICIEL EST FOURNI PAR NETAPP « EN L'ÉTAT » ET SANS GARANTIES EXPRESSES OU TACITES, Y COMPRIS LES GARANTIES TACITES DE QUALITÉ MARCHANDE ET D'ADÉQUATION À UN USAGE PARTICULIER, QUI SONT EXCLUES PAR LES PRÉSENTES. EN AUCUN CAS NETAPP NE SERA TENU POUR RESPONSABLE DE DOMMAGES DIRECTS, INDIRECTS, ACCESSOIRES, PARTICULIERS OU EXEMPLAIRES (Y COMPRIS L'ACHAT DE BIENS ET DE SERVICES DE SUBSTITUTION, LA PERTE DE JOUISSANCE, DE DONNÉES OU DE PROFITS, OU L'INTERRUPTION D'ACTIVITÉ), QUELLES QU'EN SOIENT LA CAUSE ET LA DOCTRINE DE RESPONSABILITÉ, QU'IL S'AGISSE DE RESPONSABILITÉ CONTRACTUELLE, STRICTE OU DÉLICTUELLE (Y COMPRIS LA NÉGLIGENCE OU AUTRE) DÉCOULANT DE L'UTILISATION DE CE LOGICIEL, MÊME SI LA SOCIÉTÉ A ÉTÉ INFORMÉE DE LA POSSIBILITÉ DE TELS DOMMAGES.

NetApp se réserve le droit de modifier les produits décrits dans le présent document à tout moment et sans préavis. NetApp décline toute responsabilité découlant de l'utilisation des produits décrits dans le présent document, sauf accord explicite écrit de NetApp. L'utilisation ou l'achat de ce produit ne concède pas de licence dans le cadre de droits de brevet, de droits de marque commerciale ou de tout autre droit de propriété intellectuelle de NetApp.

Le produit décrit dans ce manuel peut être protégé par un ou plusieurs brevets américains, étrangers ou par une demande en attente.

LÉGENDE DE RESTRICTION DES DROITS : L'utilisation, la duplication ou la divulgation par le gouvernement sont sujettes aux restrictions énoncées dans le sous-paragraphe (b)(3) de la clause Rights in Technical Data-Noncommercial Items du DFARS 252.227-7013 (février 2014) et du FAR 52.227-19 (décembre 2007).

Les données contenues dans les présentes se rapportent à un produit et/ou service commercial (tel que défini par la clause FAR 2.101). Il s'agit de données propriétaires de NetApp, Inc. Toutes les données techniques et tous les logiciels fournis par NetApp en vertu du présent Accord sont à caractère commercial et ont été exclusivement développés à l'aide de fonds privés. Le gouvernement des États-Unis dispose d'une licence limitée irrévocable, non exclusive, non cessible, non transférable et mondiale. Cette licence lui permet d'utiliser uniquement les données relatives au contrat du gouvernement des États-Unis d'après lequel les données lui ont été fournies ou celles qui sont nécessaires à son exécution. Sauf dispositions contraires énoncées dans les présentes, l'utilisation, la divulgation, la reproduction, la modification, l'exécution, l'affichage des données sont interdits sans avoir obtenu le consentement écrit préalable de NetApp, Inc. Les droits de licences du Département de la Défense du gouvernement des États-Unis se limitent aux droits identifiés par la clause 252.227-7015(b) du DFARS (février 2014).

#### **Informations sur les marques commerciales**

NETAPP, le logo NETAPP et les marques citées sur le site<http://www.netapp.com/TM>sont des marques déposées ou des marques commerciales de NetApp, Inc. Les autres noms de marques et de produits sont des marques commerciales de leurs propriétaires respectifs.